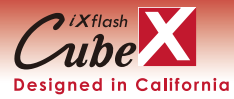

## **iXflash Cube 퀵 매뉴얼**

Korean v1.0

앱 설치되지 않음.

"iXflash"사용을 위해 앱 설치가 필요합니다.<br>-<br>- 앤스토어에서 받으시겠습니까?

아니요

앱스토어(App설치)

# **1) 시작하기**

iXflash Cube의 USB 포트를 "iDevice"(아이폰, iPad 또는 iPod) 충전 어댑터 USB포트와 연결합니다. iDevice 충전 케이블을 iXflash Cube의 USB 포트에 연결합니다. 충전 케이블의 라이트닝(또는 iDevice용 USB Type C)을 iDevice(아이폰 , iPAD)에 연결합니다.

\*iXflash Cube는 USB Type A 또는 USB Type C 이 있으며, 사용하는 버전에 따라 USB Type A 또는 Type C에 모두 적용됩니다.

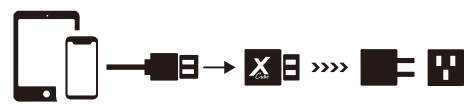

П

п.

#### **2) APP 다운로드**

iDevic(아이폰,아이패드)를 iXflash Cube에 처음 연결하면 (#1 단계 이후), iDevice는 바로 애플 앱스토어로 이동하여 무료로iXflash Cube App을 다운로드합니다.

애플 앱스토어에서 'iXflash Cube'를 검색하거나 QR코드를 이용해 앱을 다운로드하는 방법도 있습니다.

### **3) 앱을 처음 설정하기**

iDevice(아이폰,아이패드)에서 iXflash Cube앱 아이콘을 클릭하여 앱을 실행하십시오.

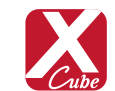

사진 앨범 및 알림에 대한 액세스 권한을 묻는 팝업 메시지가 표시됩니다. 앱 설치 중에 요청된 모든 액세스 권한을 승인하세요. 설치 후 변경을 원하는 경우 접근 제한하도록 변경할 수 있습니다. 아래 이미지에 따라 iXflash Cube App 설치 프로세스를 참조하십시오.

## **4) 자동 백업 수행:**

iXflash Cube 앱이 iDevice(아이폰,아이패드)에 설치되면 iDevice(아이폰,아이패드)를 iXflash Cube에 연결하여 자동으로 백업이 시작합니다. 사용자가 추가 작업을 수행할 필요가 없습니다. 동시에 iDevice(아이폰,아이패드) 충전이 됩니다.

### **5) 메인 화면:**

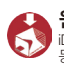

**원터치 백업 아이콘 :** iDevice(아이폰,아이패드)에 저장된 모든 동영상 및 사진 백업합니다..

**iXflash Cube 로고 아이콘 :** iXflash Cube에 저장된 모든 컨텐츠 봅니다.

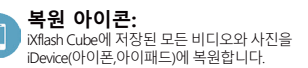

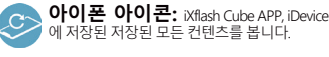

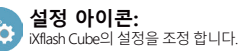

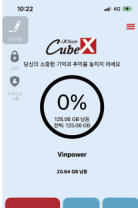

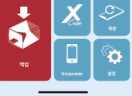

#### **6) 컴퓨터를 통해 iXflash Cube에서 백업된 모든 파일 보기 및 관리:**

A) iXflash Cube의 USB 포트를 컴퓨터 USB포트에 연결합니다(컴퓨터에 iXflash Cube와 동일한 USB 타입 포트이 없을 경우 어댑터(변환 젠더)를 사용하여 연결할 수 있습니다.)

B) iXflash Cube와 연결된 컴퓨터의 드라이브 엽니다.

C) 일반적인 동일한USB 연결로 iXflash Cube에 저장된 모든 파일에 액세스할 수 있습니다. 컴퓨터에서 iXflash Cube에 새 파일을 복사, 편집, 수정, 삭제 또는 추가하여 iDevice(아이폰 아이패드)또는 다른 컴퓨터에서 액세스할 수 있습니다.

\* iDvice에서 기본적으로 지원되는 파일 또는 iXflash Cube App 을 통해 지원되는 파일, iXflash Cube가 지원되는 컴퓨터에 설치된 OS에서만 액세스할 수 있습니다.

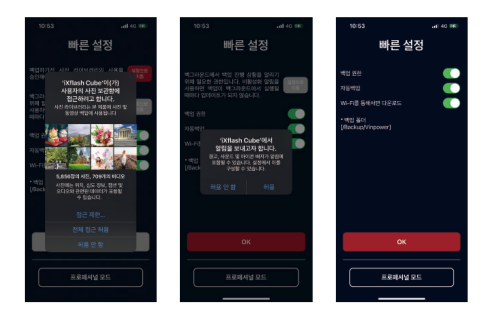